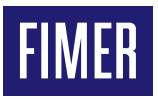

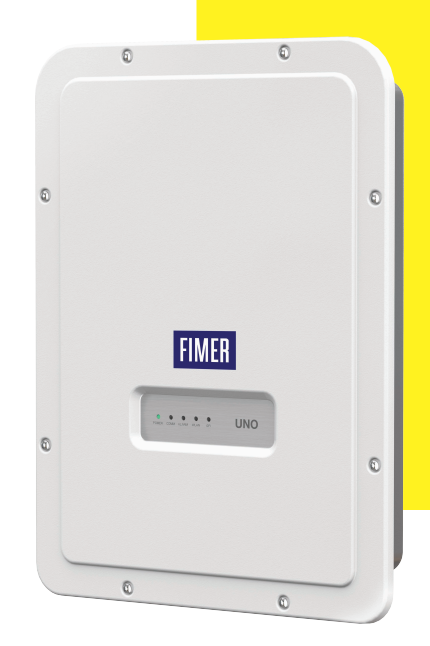

# **Solar-Wechselrichter UNO-DM-1.2/2.0/3.0/3.3/3.6/4.0/ 4.6/5.0-TL-PLUS-Q**

# Installations-Kurzanleitung

Zusätzlich zu den nachfolgenden Informationen müssen<br>die im Montagehandbuch beschriebenen Sicherheits- und die im Montagehandbuch beschriebenen Sicherheits-Installationsanweisungen gelesen und befolgt werden. Die technische Dokumentation und die Schnittstellen- und Verwaltungssoftware für das Produkt sind auf der Website erhältlich.

Das Gerät muss gemäß dieser Kurzanleitung verwendet werden. Andernfalls werden die vom Wechselrichter garantierten Schutzfunktionen beeinträchtigt.

### **HIER DAS ETIKETT MIT DER WIRELESS-KENNUNG AUFKLEBEN**

# **1. Typenschild und Symbole**

Die Typenschilder auf dem Wechselrichter zeigen die Kennzeichnungen, wesentliche technische Daten und die Identifikation von Gerät und Hersteller.

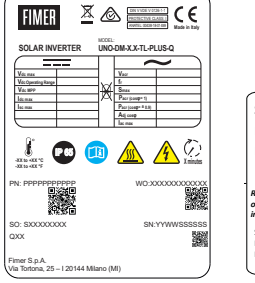

#### SN WLAN: SSSSSSSSSS PN WLAN: PPP.PPPPP.PP MAC: XX:XX:XX:XX:XX:XX *Remove and apply*   $\overline{1}$ *on the Quick installation guide* SN Inverter: SSSSSSSSSS MAC: XX:XX:XX:XX:XX:XX PK: KKKK-KKKK-KKKK-KKKK

### **Zulassungsetikett**

Bei Abfrage des Servicepassworts müssen Sie die Seriennummer zur Hand haben (SN: YYWWSSSSSS)

### **"Wireless" Drahtlos-Typenschild**

Das Etikett wird durch eine gestrichelte Linie in zwei Teile geteilt. Kleben Sie den oberen Teil auf das Dekblatt dieser Kurzanleitung

A **ACHTUNG –** Die am Gerät angebrachten Schilder dürfen NICHT entfernt, beschädigt, verschmutzt, verdeckt, verändert, o.Ä. werden.

Im Handbuch und/oder in einigen Fällen auf dem Gerät sind die Gefahrenoder Aufmerksamkeitsbereiche durch Schilder, Aufkleber, Zeichen oder Symbole gekennzeichnet.

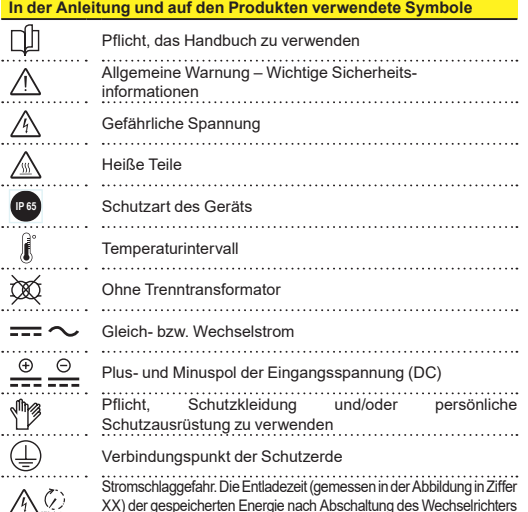

*;;* XX) der gespeicherten Energie nach Abschaltung des Wechselrichters sowohl von der Gleichstrom- als auch von der Wechselstromseite.

### **2. Modelle und Wechselrichterkomponenten**

Die Wechselrichter, auf die sich diese Anleitung bezieht, sind in sieben Leistungsklassen verfügbar: 1.2 kW, 2.0 kW, 3.0 kW, 3.3 kW, 3.6 kW, 4.0 kW, 4.6 kW und 5.0 kW. Für jedes Modell sind die folgenden Varianten verfügbar (kombinierte Optionen möglich):

Standardmodell (z. B. UNO-DM-3.3-TL-PLUS-B-Q). Mit Wireless Kommunikation ausgestattete Modelle (Option "B").

- Modelle mit Option "S" (z. B. UNO-DM-3.3-TL-PLUS-SB-Q). Mit DC-Trennschalter ausgestattete Modelle.
- Modelle mit Option "X" (z. B. UNO-DM-3.3-TL-PLUS-SB-X-O). Mit eingebauter Zusatzplatine UNO-DM-COM KIT ausgestattete Modelle.
- Modelle mit Option "U" UNO-DM-5.0-TL-PLUS-SB-QU. Unsymmetrische Eingangskanäle (Nur für UNO-DM-5.0-TL-PLUS-Modell.

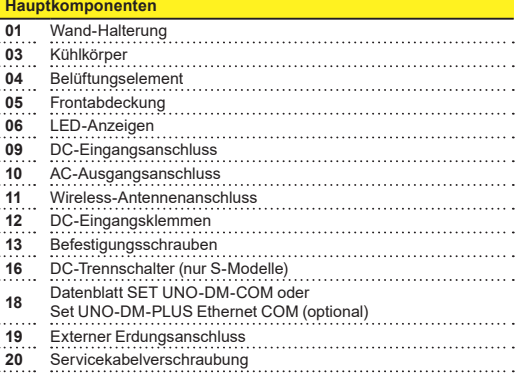

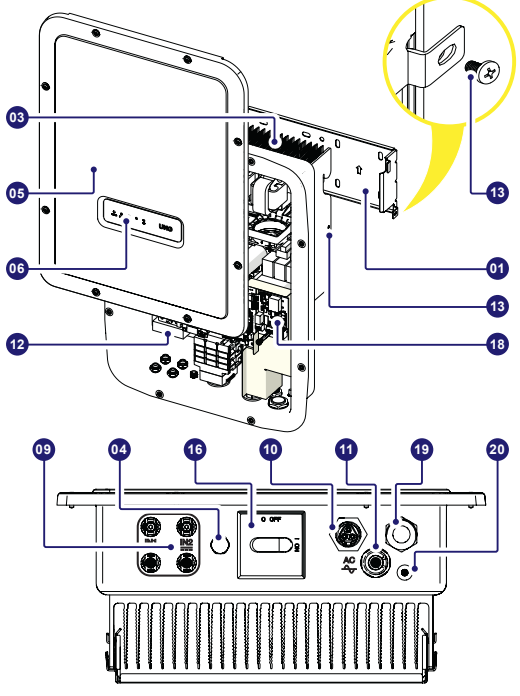

## **3. Anheben und Transport**

### **Transport et changement d'emplacement**

Transport und Handhabung Der Transport des Geräts, insbesondere über Strasse, muss mit angemessenen Mitteln und Maßnahmen erfolgen, um die Teile vor heftigen Stößen, Feuchtigkeit, Schwingungen etc. zu schützen. **Heben**

Zum Anheben verwendete Vorrichtungen müssen geeignet sein, das Gewicht des Geräts zu tragen.

Gewicht der Gerätekomponenten

**Weight of the equipment components**

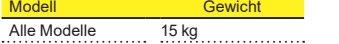

### **Auspacken und Kontrolle**

Die Verpackungskomponenten müssen entfernt und entsprechend den im Land der Installation geltenden Vorschriften entsorgt werden.

Überprüfen Sie nach dem Öffnen der Verpackung, ob das Gerät unversehrt und die Komponenten vollständig sind.

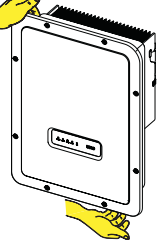

**2**

Bei Mängeln oder Beschädigungen unterbrechen Sie das Auspacken und informieren unverzüglich den Spediteur sowie den FIMER Service.

Bitte bewahren Sie die Verpackung für den Fall auf, dass eine Rücksendung erforderlich ist. Bei Verwendung einer ungeeigneten Verpackung verfallen die Garantieansprüche.

Lagern Sie die Kurzanleitung, sämtliches mitgeliefertes Zubehör und die AC-Anschlussabdeckung an einem sicheren Ort.

# **4. Wahl des Installationsorts**

#### **Installationsort und Position**

- •Informationen zu den einzuhaltenden Umweltbedingungen finden Sie in den technischen Daten.
- •Installieren Sie den Wechselrichter nicht an einem Ort, an dem er direkter Sonneneinstrahlung ausgesetzt ist. Verwenden Sie bei Bedarf Schutzvorrichtungen, die Sonnenbestrahlung minimieren, insbesondere bei Umgebungstemperaturen über 40°C/104°F.
- •Installieren Sie das Gerät nicht in kleinen unbelüfteten Räumen, in denen die Luft nicht frei zirkulieren kann.
- •Stellen Sie stets sicher, dass die Luftbewegung um den Wechselrichter frei ist, um eine Überhitzung zu vermeiden.
- •Installieren Sie das Gerät nicht in der Nähe von entzündlichen Stoffen (Mindestabstand 3 m/10 ft).
- •Installieren Sie das Gerät nicht an Holzwänden oder anderem brennbarem Material.
- •Installieren Sie das Gerät nicht in Räumen, die bewohnt werden oder in denen sich über längere Zeit Menschen oder Tiere aufhalten, da der Wechselrchter während des Betriebs Lärm verursacht. Der Geräuschemissionswert wird stark vom Installationsort beeinflusst (z. B. der Art der Oberflächen um den Wechselrichter, den allgemeinen Eigenschaften des Raums etc.) sowie der Qualität des Stromnetzes.
- •Installieren Sie das Gerät an einer stabilen Wand oder Vorrichtung, die geeignet ist, das Gewicht des Gerätes zu tragen.
- •Installieren Sie das Gerät in senkrechter Position mit einer maximalen Neigung wie in der Abbildung gezeigt.
- •Beachten Sie die angegebenen Mindestabstände. Wählen Sie einen Ort, an dem um die Einheit herum genügend Platz ist für die Installation und Handhabung des Geräts bei der Montage und Demontage.
- •Installieren Sie das Gerät wenn möglich auf Augenhöhe, um eine problemlose Einsehbarkeit von LEDs zu ermöglichen.
- •Berücksichtigen Sie bei der Installationshöhe das Gewicht des Geräts.
- •Bei der Installation mehrerer Wechselrichter positionieren Sie diese nebeneinander und halten dabei die Mindestabstände ein (gemessen von den Außenkanten der Wechselrichter). Sollte der zur Verfügung stehende Platz dies nicht erlauben, positionieren Sie die Wechselrichter wie in der Abbildung gezeigt in versetzter Anordnung, um sicherzustellen, dass die Wärmeableitung nicht durch die anderen Wechselrichter beeinträchtigt wird.
- •Alle Installationen auf Höhen über 2.000 m/6.500 ft müssen im Einzelfall mit dem FIMER Service bewertet werden, um das geeignete Derating der Eingangsparameter zu bestimmen.

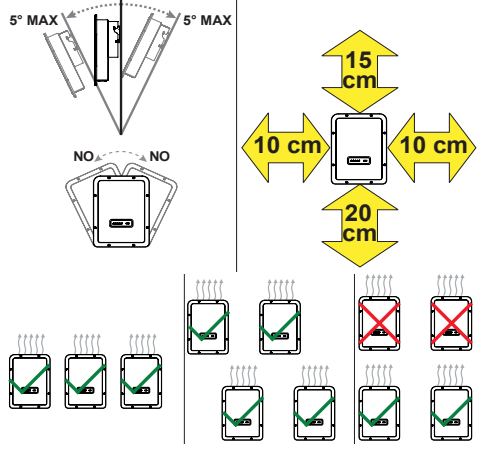

- **EX NOTIZEN** Die finale Installation des Wechselrichters darf den Zugang zu externen Trennvorrichtungen nicht behindern.
- **[7] NOTIZEN Informieren Siesichinden Gewährleistungsbedingungen** über mögliche Gewährleistungsausschlüsse bei unsachgemäßer **Installation**

### **5. Lieferumfang**

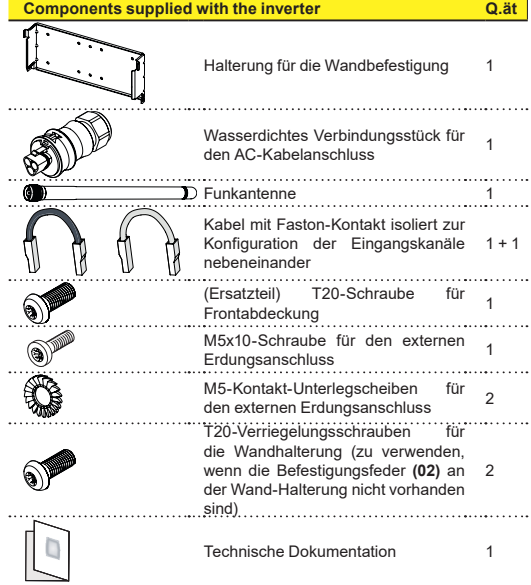

### **6. Montageanleitung**

- A **ACHTUNG –** Öffnen Sie den Wechselrichter nicht bei Regen, Schnee oder hoher Luftfeuchtigkeit (>95%). Legen Sie den Wechselrichter nicht mit der Vorderabdeckung **(05)** auf den Boden.
- Installieren Sie den Wechselrichter wie nach folgend beschrieben:
- •Platzieren Sie die Halterung **(01)** flach auf der Wand und verwenden Sie diese als Bohrschablone.
- •Die Wahl der geeigneten Anzahl und der räumlichen Verteilung der Befestigungspunkte liegt in der Verantwortung des Installierers. Die Auswahl muss je nach Art der Wand, Rahmen oder Vorrichtung und unter Berücksichtigung des Vierfachen Wechselrichtergewichts (4x15=60 kg) als Gesamtlast getroffen werden. Bohren Sie abhängig vom gewählten Dübeltyp die zur Montage der Halterung erforderlichen Löcher (Abbildung **A**).
- •Befestigen Sie die Halterung an der Wand oder Vorrichtung.
- •Heben Sie den Wechselrichter vorsichtig an und hängen Sie ihn in die Halterung, indem Sie die beiden Stützen in die vorgesehenen Aussparungen des Wechselrichters einrasten (Abbildung **B**).
- •Mit dem Befestigen des Inverters am Bügel fortfahren, indem beide Befestigungsschrauben (eine auf jeder Seite) (Abb. **B1**) festgedreht werden.
- •Bringen Sie die Funkantenne an, indem Sie sie ans das vorgesehene Verbindungsstück am unteren Teil des Wechselrichters schrauben **(11)** (Abbildung **C**).

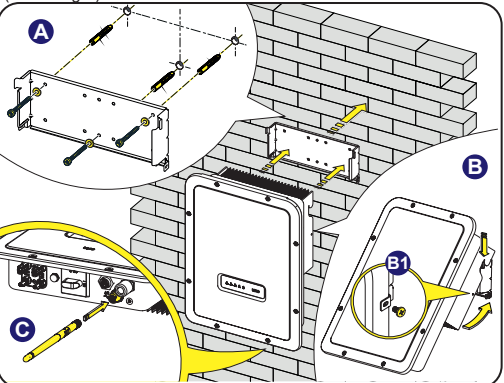

# **7. Öffnen der Abdeckung**

- B **WARNUNG –** STROMSCHLAGGEFAHR! Im Inneren des Wechselrichters können gefährliche Spannungen vorhanden sein. Vor einem Eingriff im Inneren des Wechselrichters müssen mindestens 5 Minuten Wartezeit ab der Trennung des Wechselrichters vom Netz und dem Photovoltaikgenerator vergangen sein.
- •Die wichtigsten Verbindungen werden am unteren Teil (außen)<br>des Wechselrichters hergestellt. des Wechselrichters Um Zubehör zu installieren und die notwendigen Verbindungen herzustellen, schrauben Sie die 8 Schrauben mit einem TORX T20- Schlüssel heraus und öffnen Sie die Vorderabdeckung **(05)**. Seien Sie beim Entfernen der Schrauben besonders vorsichtig, denn es werden keine Ersatzschrauben mitgeliefert.
- Nach Beendigung der Arbeiten schließen Sie die Abdeckung, indem Sie die 8 Schrauben an der Vorderseite unter Berücksichtigung der Reihenfolge und des Anziehdrehmoments (2,5 Nm) festziehen.

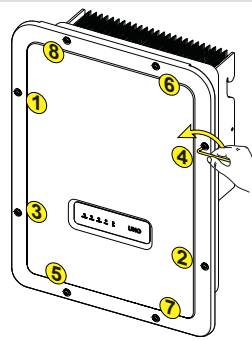

### **8. Eingangsanschluss (DC) und Eingangskonfiguration**

- B **WARNUNG –** Prüfen Sie die korrekte Polarität der Eingangsstränge und stellen Sie sicher, dass keine Erdschlüsse am Photovoltaikgenerator vorhanden sind. Wenn die PV-Module dem Sonnenlicht ausgesetzt sind, stehen diese immer unter Spannung (DC). Ein Zugriff in das Innere des Wechselrichters darf nur bei vom Netz und vom Photovoltaikgenerator getrenntem Gerät erfolgen.
- A **ACHTUNG –** Der in diesem Dokument beschriebene Wechselrichter besitzt KEINEN ISOLATIONSTRANSFORMATOR (transformatorlos). Deshalb müssen PV-Module isolierten Typs (IEC61730 Klasse A) eingesetzt werden und der Photovoltaikgenerator muß notwendigerweise erdfrei gehalten werden. Kein Generatorpol darf mit der Erde verbunden sein.
- A **ACHTUNG –** Wenn mehrere Stränge an den selben Eingang angeschlossen werden, müssen die gleiche Anzahl und der selbe Typ von PV-Modulen in Reihe geschaltet werden. FIMER empfiehlt, auch die gleiche Ausrichtung und Neigung vorzusehen. Nur für das 5kW-Modell. Wenn die Eingangszeichenfolgen in Kanälen mit unabhängigem Modus verbunden sind, beachten Sie, dass Kanal 1 (IN1) 19A unterstützt, während Kanal 2 (IN2) 11.5A unterstützt.
- Beachten Sie den maximalen Eingangsstrom bezüglich der Anschluß-Steckverbinder. Hersteller und Typ des im Wechselrichter verwendeten Steckverbinders finden Sie in dem Dokument "String inverters - Product manual appendix" auf der Seite www.fimer. com. Passend zu den im Wechselrichter verwendeten Steckverbindern müssen entsprechende Gegenstecker des selben Typs verwendet werden (zu überprüfen auf der Herstellerwebsite oder im Dokument zu den konformen Gegensteckern von FIMER).

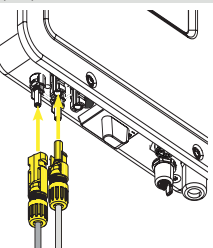

- A **ACHTUNG –** Die Verwendung nicht kompatibler Gegenstecker zu den im Wechselrichter vorhandenen Steckverbindermodellen kann schwere Schäden am Gerät verursachen und den unmittelbaren Verlust der Garantie zur Folge haben.
- •Verbinden Sie den DC-Eingang und prüfen Sie dabei, ob die Steckverbinder fest sitzen.
- •Versionen des Wechselrichters, die mit zwei unabhängigen Eingangskanälen ausgestattet sind (d. h. zweifacher Maximum Power Point Tracker, MPPT), können parallel konfiguriert werden (d. h. MPPT).

### **Konfiguration für Unabhängige Eingänge (Standardkonfiguration)**

Diese Konfiguration wird im Werk voreingestellt und beinhaltet die Verwendung der beiden Eingangskanäle (MPPT) in unabhängigem Betrieb. Das heißt, dass die (mitgelieferten) Verbindungsbrücken zur Verwendung zwischen Plus- und Minuspol der beiden DC-Eingangskanäle **(12)** nicht installiert werden dürfen und dass die unabhängige Kanaleinstellung während der Inbetriebnahme im entsprechenden Abschnitt des internen Webservers **,,SETTINGS > SETUP DC SIDE > INPUT MODE"** 

### **Eingabemodus als Parallel konfigurieren**

Diese Konfiguration beinhaltet die Verwendung der beiden Eingangskanäle (MPPT) in Parallelschaltung. Das heißt, dass die (mitgelieferten) Verbindungsbrücken zwischen Plus- und Minuspol der beiden DC-Eingangskanäle **(12)** installiert werden müssen und dass die parallele Kanaleinstellung während der Inbetriebnahme im entsprechenden Abschnitt

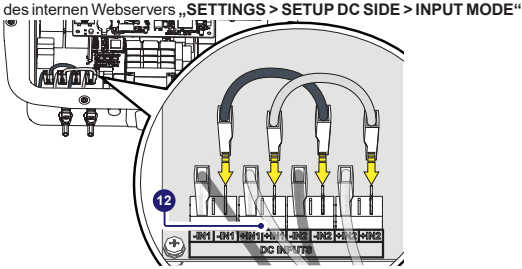

### **9. Netzkabel und Schutzvorrichtungen**

**Leistungsschalter (AC-Trennschalter) und Bemessung des Netzkabels** Um das AC-Anschlusskabel des Wechselrichters zu schützen, ist die Installation eines Schutzgeräts gegen Überstrom und Erdschlüsse mit folgenden Merkmalen empfehlenswert:

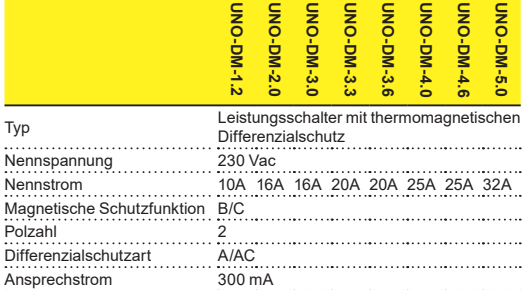

FIMER erklärt, dass der FIMER Hochfrequenzwechselrichter ohne Transformator aufgrund seiner Konstruktion keine DC-Ableitströme ins Netz einspeist und daher ist es nicht notwendig einen RCD vom Typ B gemäß IEC 60755/A 2 einzusetzen.

### **Eigenschaften und Dimensionierung des Netzkabels**

Das Kabel sollte dreipolig sein. Der Querschnitt des AC-Außenleiters muss so gewählt werden, dass ungewollte Abschaltungen des Wechselrichters vom Netz aufgrund hoher Impedanzen des Kabels, das den Wechselrichter mit dem Netzanschlußpunkt verbindet, verhindert werden.

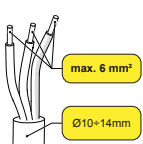

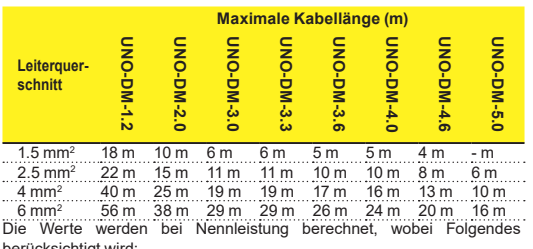

berücksichtigt wird: 1. ein Leistungsverlust im Kabel von maximal 1%.

2. Verwendung eines frei verlegten Kupferkabels mit HEPR-Gummiisolierung.

# **10. Ausgangsanschluss (AC)**

A **ACHTUNG –** Achtung! Bevor Sie die im Folgenden beschriebenen Schritte ausführen, stellen Sie sicher, dass Sie die AC-Leitung des Wechselrichters zum Netz ordnungsgemäß getrennt haben.

Für die Netzverbindung des Wechselrichters werden 3 Leitungen benötigt: Erde, Neutral und Phase. Der Erdungsanschluss des Wechselrichters ist zwingend vorgeschrieben.

Die Verbindung des Netzkabels mit dem Wechselrichter erfolgt folgendermaßen mit Hilfe des zugehörigen AC-Ausgangssteckers **(10)**:

•Entfernen Sie den vorderen Teil des Steckers, indem Sie auf die beiden Halteklammern drücken und dann die Überwurfmutter lösen.

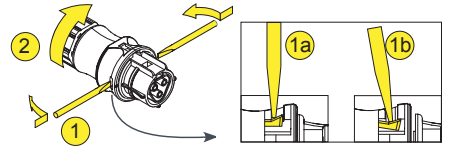

- •Führen Sie das Kabel durch den Stecker hindurch und schneiden es auf die gewünschte Länge. Stellen Sie sicher, dass der Biegeradius des Kabels größer ist als das Vierfache des Kabeldurchmessers.
- **EX NOTIZEN** Stellen Sie sicher, dass der Kabelbiegeradius größer als das 4-fache des Kabeldurchmessers ist

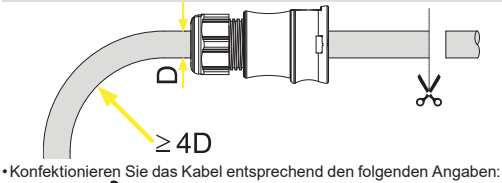

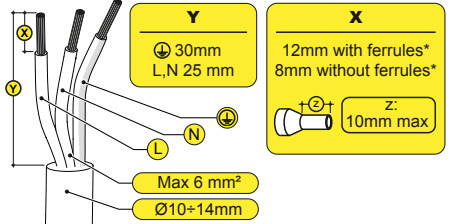

(\*): Verwenden Sie aufgecrimpte Aderendhülsen nur an Litzendraht mit Leiterquerschnitten zwischen 1,5 und 4 mm².

•Befestigen Sie die einzelnen Leiter (Phase, Neutral und Erde) am Steckerkopf entsprechend den auf jedem der drei Anschlüsse aufgedruckten Zuordnungen (Anzugsdrehmoment 0,8...1 Nm).

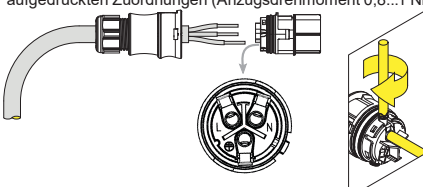

•Schließen Sie den Stecker und ziehen die Überwurfmutter- unter Berücksichtigung des Anzugsdrehmoments (4+1 Nm) fest, um die Schutzart IP65 sicherzustellen.

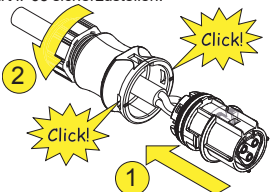

•Entfernen Sie die vorinstalierte Schutzkappe am Wechselrichter. Stecken

Sie das Gegenstück in den AC-Ausgangsanschluss **(10)**, wobei Sie den in beiden Anschlüssen vorhandenen Verdrehschutz beachten um Verbindungsfehler zu vermeiden.

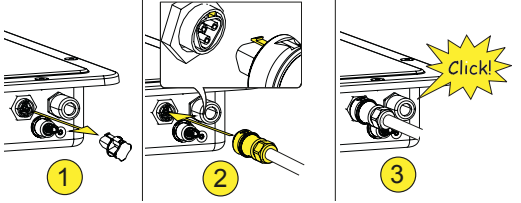

A **ACHTUNG –** Um die IP-Schutzart des Wechselrichters zu erhalten ist es zwingend vorgeschrieben, den Gegenstecker mit verbundenem AC-Kabel oder die Schutzkappe auf den AC-Ausgangsanschluss zu stecken. Außerdem darf der Anschluss keinen Zugkräften ausgesetzt sein (z.B. das AC-Kabel darf nicht belastet werden, lassen Sie überstehende Kabel nicht herumhängen etc.).

# **11. Anzeigen und Tasten**

**Mit den LEDs können Sie den Status des Wechselrichters anzeigen. Weitere Informationen finden Sie im Handbuch LEDs (06)**

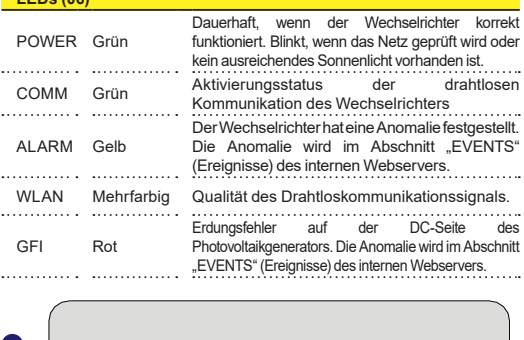

#### **06**  $\circ$  $\Omega$  $\bigcap$  $\bigcap$  $\circ$ **UNO POWER COMM ALARM WLAN GFI**

## **12. Inbetriebnahme**

A **ACHTUNG –** Bevor Sie mit der Inbetriebnahme fortfahren, stellen Sie sicher, dass Sie alle folgenden Überprüfungen durchgeführt haben: - Prüfen Sie den korrekten Anschluss und die Polarität<br>der DC-Fingänge sowie den korrekten Anschluss der DC-Eingänge sowie den korrekten Anschluss der AC-Ausgänge und Erdungsschutzkabel.

-Prüfen Sie die Abdichtungen der Kabelführungen und die Steckverbinder, um versehentliche Unterbrechung der Verbindungen zu vermeiden und/oder sicherzustellen, dass Schutzart IP65 nicht beeinträchtigt wird.

Die Inbetriebnahme kann über eine Drahtlosverbindung zur internen Webserver-Benutzeroberfläche des Wechselrichters ausgeführt werden. Die Ersteinrichtung muss daher über ein Tablet, Laptop oder Smartphone mit drahtloser Verbindung ausgeführt werden.

Um die Verbindung herzustellen und mit dem Wechselrichter zu arbeiten, muss die Eingänge müssen an die DC-Spannung von den Photovoltaikmodulen

- Versorgen Sie den Wechselrichter mit DC-Spannung vom Photovoltaikgenerator und/oder mit AC-Spannung vom Stromnetz.
- A **ACHTUNG –** Ist sicherzustellen, dass die Sonnenstrahlung stabil und geeignet ist, um das Verfahren der Inbetriebnahme abzuschließen.

### **12.1 Phase 1 der Vor-Inbetriebnahme - Verbindung mit dem lokalen WLAN-Netzwerk**

SN WLAN: SSSSSSSSSSSS PN WLAN: PPP.PPPPP.PP MAC: XX:XX:XX:XX:XX:XX

 $\overline{1}$ 

同议

SN Inverter: SSSSSSSSSS MAC: XX:XX:XX:XX:XX PK: KKKK-KKKK-KKKK-KKKK

*Remove and apply on the Quick installation guide*

### **- VERWENDETES GERÄT: TABLET/SMARTPHONE.**

Nach dem Anschalten, starten Sie einen QR-Reader für mobile Geräte und SCANNEN Sie 18 den mit markierten QR-Code auf der rechten Seite des Wechselrichters und stellen Sie eine Verbindung mit dem Netzwerk des Wechselrichters her ("Verbinden" antippen).

Der Name des vom System erzeugten WLAN-Netzwerks, mit dem die<br>Verbindung hergestellt werden hergestellt muss, ist folgender:

ABB-XX-XX-XX-XX-XX-XX (wobei "X" die MAC-Adresse angibt)

Warten Sie nach diesem Schritt 10 Sekunden, um den WLAN-Verbindungsaufbau zu ermöglichen

### - **VERWENDETES GERÄT: LAPTOP.**

Aktivieren Sie WLAN an dem Gerät, das Sie für die Inbetriebnahme einsetzen möchten und suchen Sie nach einem Netzwerk mit der Bezeichnung ABB-XX-XX-XX-XX-XX-XX, wobei "X" die MAC-Adresse ist (die MAC-Adresse ist auf dem Etikett "wireless identification label" an der Seite des Wechselrichters angegeben).

Geben Sie bei Aufforderung den Produktschlüssel (PK) einschließlich Bindestriche ein. Beispiel: 1234-1234-1234-1234 als Netzwerkpasswort.

### **12.2 Phase 2 der Vor-Inbetriebnahme - Zugriff auf die interne Web-UI**

### **- AVERWENDETES GERÄT: TABLET/SMARTPHONE**

SCANNEN Sie diesen QR-Code. Es wird eine Internetseite mit einer Schritt-für-Schritt-Anleitung in einem Browser-Fenster erscheine

- **[7] NOTIZEN Bei den in diesem QR-**Code enthaltenen Informationen handelt es sich um die IP-Adresse der Webserver-Benutzeroberfläche des Wechselrichters: http://192.168.117.1
- **E** NOTIZEN Empfohlene Browser: Chrome ab Version v.55, Firefox ab Version v.50, Safari ab v.10.2.1

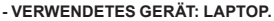

Öffnen Sie einen Browser und geben Sie http://192.168.117.1 in die Adressleiste ein.

### **12.3 SCHRITTWEISER INBETRIEBNAHME-ASSISTENT**

### **12.3.1 SCHRITT 1 - Administrator/Nutzer-Anmeldedaten**

- •Legen Sie Nutzername und Passwort für das Administrator-Konto fest (mindestens 8 Stellen für das Passwort): Das Administrator-Konto kann die Inhalte des Photovoltaikstandorts öffnen und ansehen. Außerdem können Änderungen an den Wechselrichtereinstellungen vorgenommen werden. Bei Benutzernamen und Passwort wird zwischen GROSS- und KLEINSCHREIBUNG unterschieden.
- •Legen Sie Benutzernamen und Passwort für das Nutzer-Konto fest (mindestens 8 Zeichen für das Passwort): Benutzerkonten können Daten nur lesen. Es können keine Änderungen vorgenommen werden. Bei Benutzernamen und Passwort wird zwischen GROSS- und KLEINSCHREIBUNG unterschieden.
- •Klicken Sie auf die Schaltfläche "Next", um mit dem nächsten Schritt des Konfigurationsassistenten fortzufahren.

### **12.3.2 SCHRITT 2 (Optional) - Verbindung zum örtlichen Drahtlosnetzwerk**

Die (am Router eingestellten) Parameter bezüglich des drahtlosen Heimnetzwerks, die bekannt sein und in diesem Schritt eingestellt werden müssen, sind:

### **IP-Einstellungen: DHCP oder Statisch.**

Wenn Sie die DHCP-Funktion wählen (Standardeinstellung), weist der Router dem Wechselrichter automatisch eine dynamische IP-Adresse zu, wann immer dieser versucht, sich mit dem Nutzernetzwerk zu verbinden. Wenn Sie "Static" auswählen, kann der Nutzer dem System eine feste IP-Adresse zuweisen. Es erscheinen die Daten, die eingegeben werden müssen, damit die Zuordnung der statischen IP-Adresse erfolgt. Füllen Sie die zusätzlichen Felder am unteren Ende des Bildschirms aus (alle Felder, außer Secondary DNS Server, sind Pflichtangaben).

### **Verfügbare Netzwerke (SSID):**

Identifizieren und wählen Sie aus allen im SSID-Feld angezeigten Ihr eigenes drahtloses (Heim-)Netzwerk (Sie können mit der Update-Schaltfläche  $\overline{Q}$  eine neue Suche nach Netzwerken ausführen). Wenn das Netzwerk ausgewählt wurde, bestätigen Sie.

### **Passwort: Drahtlosnetzwerk-Passwort.**

Geben Sie das Passwort für das Zielnetzwerk ein (sofern erforderlich) und starten Sie den Verbindungsversuch (Dies wird einige Sekunden dauern). •Klicken Sie auf die Schaltfläche "Connect", um den Wechselrichter mit dem drahtlosen Heimnetzwerk zu verbinden.

- •In einer Nachricht wird um Bestätigung gebeten. Klicken Sie auf "Weiter", um den Wechselrichter mit dem drahtlosen Heimnetzwerk zu verbinden.
- Eine Meldung fordert Sie zur Bestätigung auf. Klicken Sie auf "Next", um den Wechselrichter mit dem drahtlosen Heimnetzwerk zu verbinden. Sobald der Wechselrichter mit dem Kunden-Drahtlosnetzwerk verbunden wurde, wird die Herstellung der Verbindung durch eine neue Meldung bestätigt. Die Meldung enthält die dem Wechselrichter vom Router des drahtlosen Heimnetzwerks zugeordnete IP-Adresse, die jederzeit verwendet werden kann, um auf den internen Webserver zuzugreifen, wenn der Wechselrichter mit dem drahtlosen Heimnetzwerk verbunden ist. Notieren Sie sich diese.
- •Klicken Sie auf die Schaltfläche "Next", um mit dem nächsten Schritt des Konfigurationsassistenten fortzufahren.
- D **NOTIZEN –** Die zugeordnete IP-Adresse kann aus Gründen, die mit der Einstellung des heimischen Drahtlosrouters (zum Beispiel einer sehr kurzen DHCP-Auslösezeit) zusammenhängen, variieren. Ist eine Verifizierung der Adresse erforderlich, so ist es normalerweise möglich, die Kundenliste (und die entsprechenden IP-Adressen) vom Drahtlosrouter-Administrationspanel zu erhalten.

Verliert der Wechselrichter die Verbindung mit dem drahtlosen Heimnetzwerk, ist er über das WLAN-Netzwerk ABB-XX-XX-XX-XX-XX-XX abrufbar, wobei "X" eine Hexadezimalziffer der MAC-Adresse ist.

**EX NOTIZEN** – Die häufigsten Ursachen für den Verlust von Konnektivität können sein: anderes Drahtlosnetzwerk-Passwort, fehlerhafter oder unerreichbarer Router, Austausch des Routers (andere SSID) ohne die notwendige Aktualisierung der Einstellungen.

### **12.3.3 SCHRITT 3 - Datum, Zeit und Zeitzone**

•Stellen Sie Datum, Zeit und Zeitzone ein (der Wechselrichter wird diese Felder nach Möglichkeit vorschlagen). Wenn der Wechselrichter das Zeitprotokoll nicht finden kann, müssen diese Felder manuell ausgefüllt werden.

•Klicken Sie auf die Schaltfläche "Next", um mit dem nächsten Schritt des Konfigurationsassistenten fortzufahren.

### **12.3.4 SCHRITT 4 - Konfiguration des Länderstandards des Wechselrichters, des Eingangsmodus, des Energiezählers und der Energievorgabe**

#### **Country standard (Norme pays)**

Country standard (Länderstandard)

Stellen Sie den Netzstandard des Landes ein, in dem der Wechselrichter installiert wurde. Ab dem Moment, in dem der Netzstandard eingerichtet wurde, haben Sie 24 Stunden Zeit, um Änderungen an dem Wert vorzunehmen, wonach die Funktion "Country Select > Set Std." blockiert wird und die verbleibende Zeit zurückgesetzt werden muss, um erneut die 24 Stunden Betriebszeit zu haben, in der ein neuer Netzstandard ausgewählt werden kann (folgen Sie dem im entsprechenden Abschnitt beschriebenen Verfahren "Restzeit für Netzstandardvariante zurücksetzen").

#### **Input mode (Eingangsmodus)**

- Indipendent
- Parallel
- **EX NOTIZEN** Im entsprechenden Abschnitt dieser Anleitung wird beschrieben, wie man am Gerät den Eingangsmodus einstellt

### **Meter (Energiezähler)**

None (niemand)

- REACT-MTR-1PH (einphasig)
- ABB 3PH (dreiphasig)
- ABB 1PH (einphasig)
- EASTRON 3PH (three-phase)
- EASTRON 1PH (single-phase)

Falls der ausgewählte Energiezähler dreiphasig ist, erscheinen weitere Felder: Energiezähler-Phase: wählen Sie die Phase aus, mit welcher der Wechselrichter verbunden ist.

Wenn ein Energiezählermodell ausgewählt wurde, dann ist es außerdem möglich, über die Energievorgabe-Felder die Art einzustellen, in der Sie die von der PV-Anlage produzierte Energie verwalten möchten

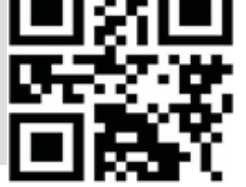

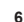

#### **Energy Policy (Energievorgabe)**

- Zero injection: Das System verwaltet Energieflüsse automatisch, um Einspeisung von Energie ins Netz zu vermeiden.
- Self consumption: Das System verwaltet Energieflüsse automatisch, um den Eigenverbrauch zu maximieren.
- Custom: Das System verwaltet Energieflüsse automatisch, um die Einspeisung von Leistung zu vermeiden, die größer ist als: PDC x Plim

wobei PDC die Leistung des Photovoltaikgenerators ist (Parameter "PV GENERATOR POWER") und Plim die Ausgangsleistungsbegrenzung bezüglich PDC(%) (Parameter "FEED-IN POWER").

- •Bestätigen Sie die Einstellungen durch Klick auf "DONE" und der Wechselrichter wird die Funktion des Energiezählers prüfen und bei Abschluss der Testphase neu starten.
- •Nachdem der Assistent abgeschlossen wurde, wird das System hochfahren. der Wechselrichter prüft die Netzspannung, misst den Isolationswiderstand des Photovoltaikfelds gegen Erde und

### führt andere autodiagnostische Prüfungen durch. Während der Vorprüfungen an der Parallelschaltung mit dem Netz, blinkt die "Power"-LED dauerhaft und die "Alarm"- und "GFI"-LEDs sind aus. Ist das Ergebnis der Vorprüfungen am Parallelnetz positiv, verbindet sich der Wechselrichter mit dem Netz und startet den Export von Leistung ins Netz. Die "Power"-LED bleibt an, während die "Alarm"- und "GFI"-LEDs aus sind.

**[7] NOTIZEN - Um Probleme anzugehen, die in den Anfangsphasen** des Anlagenbetriebs auftreten können und sicherzustellen, dass der Wechselrichter vollständig funktionsfähig bleibt, ist es empfehlenswert, den Downloadbereich der Website www.fimer. com oder https://registration.solar.fimer.com zu besuchen und auf Firmware-Updates zu prüfen (Hinweise zur Registrierung auf der Website und zur Aktualisierung der Firmware sind in diesem Handbuch enthalten).

### **13. Eigenschaften und technische Daten**

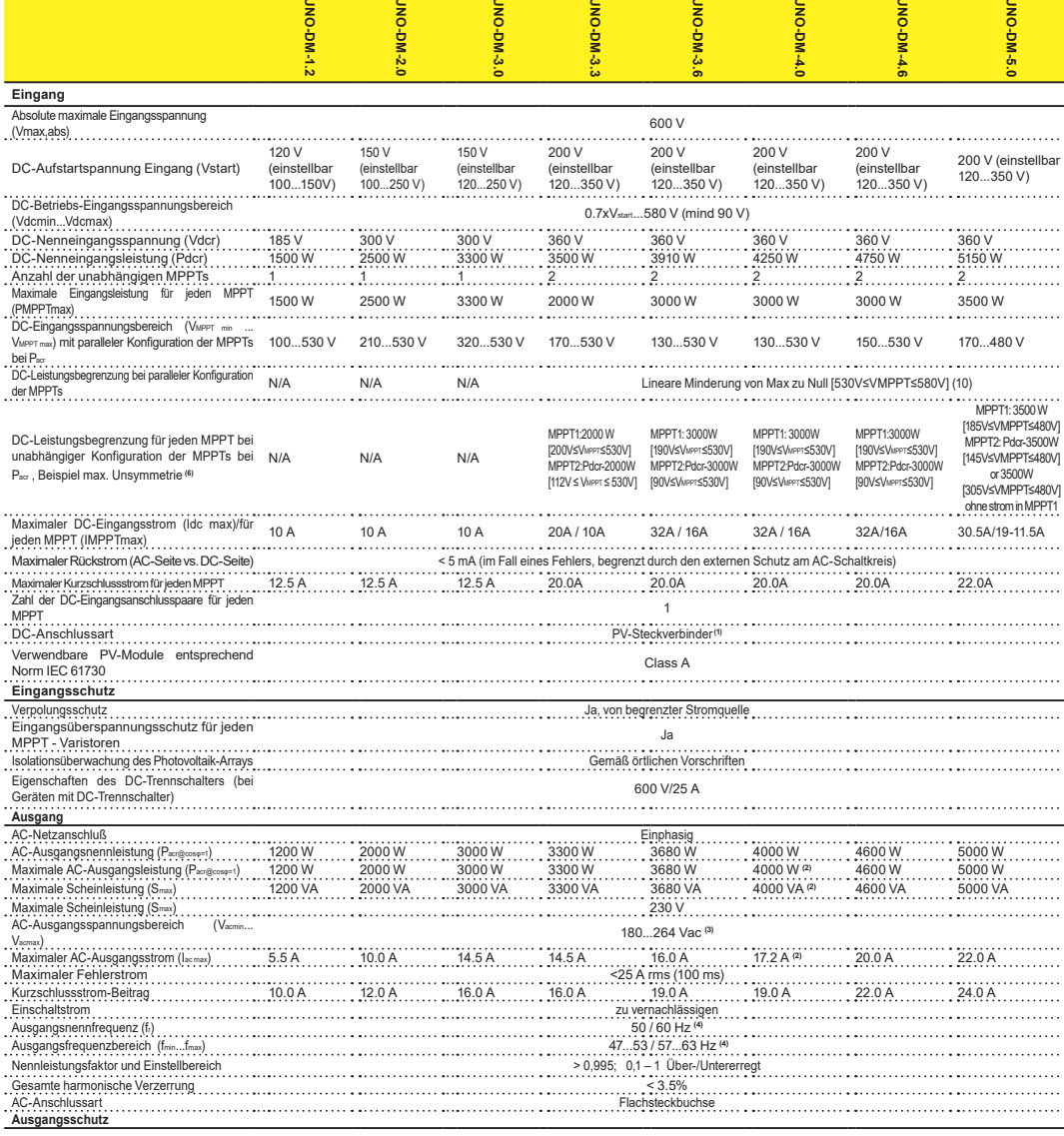

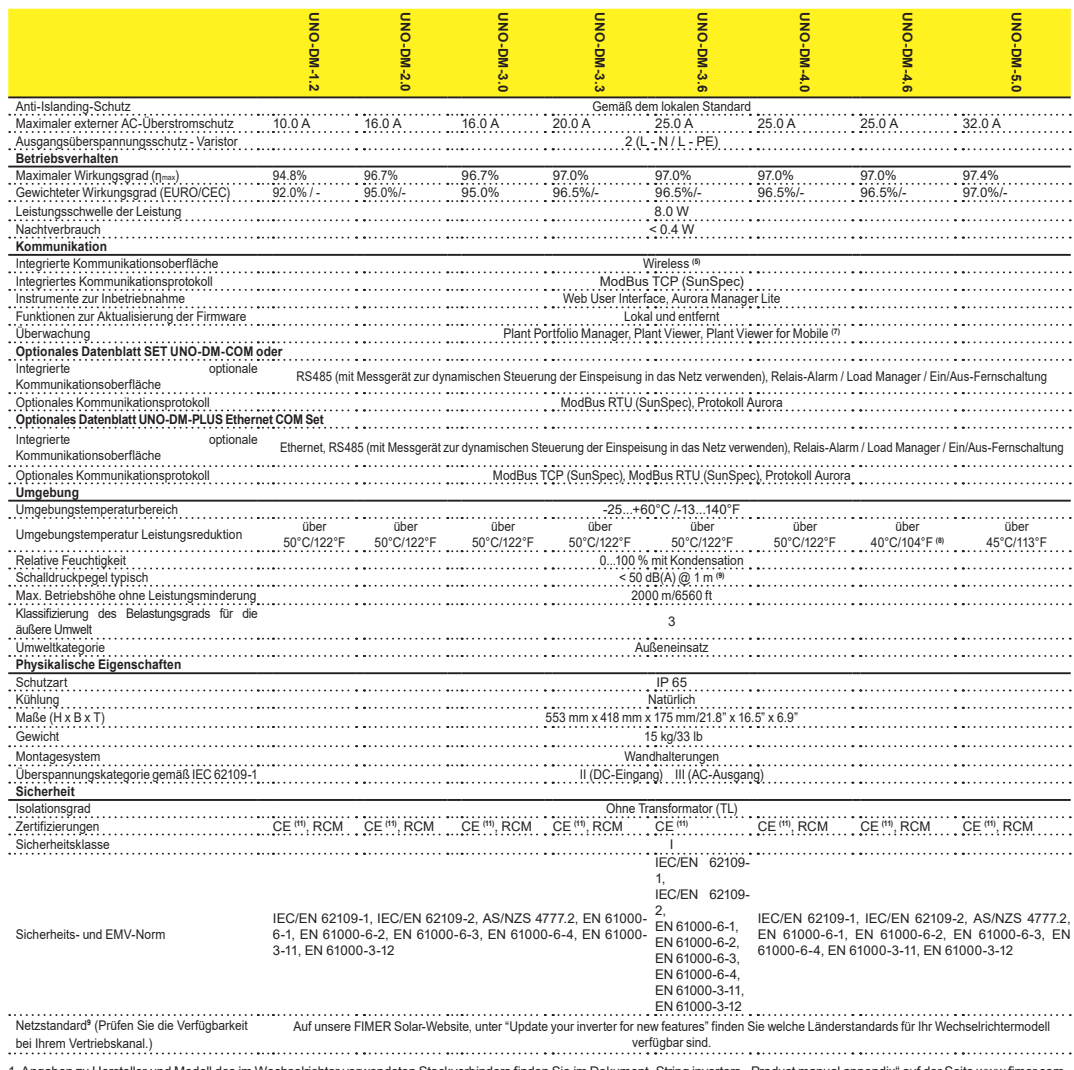

1. Angaben zu Hersteller und Modell des im Wechselrichter verwendeten Steckverbinders finden Sie im Dokument "String inverters - Product manual appendix" auf der Seite www.fimer.com 2. Für UK G83/2-Netzstandards, maximaler Ausgangsstrom begrenzt auf 16A bis zu einem maximalen Ausgangleistung von 3600W und maximale Scheinleistung von 3600 VA.

3. Der Ausgangsspannungsbereich kann entsprechend dem Netzstandard, der im Installationsland gilt, variieren.

4. Der Ausgangsfrequenzbereich kann entsprechend dem Netzstandard, der im Installationsland gilt, variieren. CE, nur 50Hz.

5. Nach IEEE 802.11 b/g/n standard.

6. Funktionalität mit unsymmetrischen Kanälen

7. Plant Viewer for Mobile nur remote verfügbar, nicht für lokale Inbetriebnahme.

8. Pacr = 4200 W @ 45°C/113°F.

9. Im Fall einer reinen Sinuswelle.

10. Für UNO-DM-5.0 Modell. Lineare Minderung von Max zu Null [480V≤VMPPT≤580V]

11. Hiermit erklärt Fimer S.p.A., dass die Funkausrüstung (mit dem Wechselrichter kombiniertes Funkmodul), auf die sich dieses Benutzerhandbuch bezieht, die Richtlinie 2014/53/EU erfüllt. Der vollständige Text der EU-Konformitätserklärung ist unter der folgenden Internetadresse verfügbar: www.fimer.com

**Hinweis: Merkmale, die nicht in diesem Datenblatt genannt werden, sind keine Produkteigenschaften**

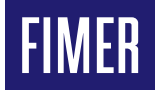

Für weitere Informationen wenden Sie sich bitte an Ihren FIMER Vertreter vor Ort oder besuchen Sie

#### **FIMER\_UNO-DM-1.2\_2.0\_3.0\_3.3\_3.6\_4.0\_4.6\_5.0-TL-PLUS-Q\_Quick Installation Guide\_DE\_Rev F 16-02-2022**

Wir behalten uns das Recht vor, technische Änderungen vorzunehmen oder die Inhalte dieses Dokuments ohne vorherige Ankündigung zu ändern. Bei Bestellungen sind die jeweiligen Vereinbarungen maßgebend. FIMER übernimmt keine Haftung für mögliche Fehler oder das Fehlen von Informationen in diesem Dokument.

Wir behalten uns sämtliche Rechte an diesem Dokument sowie an dem hier behandelten Gegenstand und den Abbildungen vor. Ohne die vorherige, schriftliche Zustimmung von FIMER sind die Vervielfältigung, Verbreitung an Dritte oder die Verwendung der Inhalte - im Gesamten oder zum Teil - verboten. Copyright© 2022 FIMER.

Alle Rechte vorbehalten

**fimer.com**